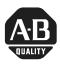

# DeviceNet Interface (DNI), Series B

(Cat. No. 1761-NET-DNI)

### Introduction

Read this document before using the 1761-NET-DNI Series B. This release note contains information about:

- new product features and compatibility with 1761-NET-DNI Series A
- · required files
- related publications

## New Product Features and Compatibility with DNI, Series A

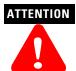

**DNI** Series A configurations *are not* compatible with the **DNI** Series B. You must manually re-enter the Series A parameters into the DNI Series B. This step is required because of the enhanced functionality of the DNI Series B.

DNI Series B provides the following new functions:

- The DNI can now initiate explicit messages over DeviceNet.
- The DNI Series B can accept messages to the new explicit assemblies at any time.
- The Standby/Operational parameter has been removed from the EDS file. The
  operating mode is now controlled by the I/O Scan Enable parameter.
- You can configure the DNI parameters via the RS-232 port. This can be done using the DNI Configuration Software Utility version 2.001. For applications that use only DNIs, this eliminates the need for configuration tools (such as RSNetWorx and the 1770-KFD Interface).
- Three new parameters have been added to the EDS file. The parameters are:
  - DF1 Substitution Address The DF1 Substitution Address allows any DF1 device, such as the MicroView, to communicate to Allen-Bradley controllers over DeviceNet.
  - Input Split Point and Output Split Point The split point parameters are used to define how much data is configured as Master/Slave I/O and how much data is configured for explicit assembly messaging.

## **Required Files**

To configure the DNI Series B, you must have the DNI Series B EDS file installed in your DeviceNet configuration software. RSNetWorx DeviceNet Network Management software version 2.11.36 or higher includes all DNI Series B files. You can also download the new files from the DeviceNet Interface Software Archive at http://www.ab.com/micrologix. The DeviceNet Configuration Utility can be downloaded separately from the downloads page at http://www.ab.com/micrologix.

The following table shows the old and new file filenames:

| 1761-NET-DNI | File Description                    | File Name                         |
|--------------|-------------------------------------|-----------------------------------|
| Series B     | DNI Electronic Data Sheet           | 1761DNI3.EDS (FRN 2.02 or lower)  |
|              |                                     | 1761DNI4.EDS (FRN 2.03 or higher) |
|              | DNI Icon Library                    | DNI.ICL                           |
|              | DNI Icon for Configuration Software | DNI B3.ICO or DNI B.BMP           |
|              | DNI Configuration Software Utility  | DNI_UTIL_B.EXE                    |
| Series A     | DNI Electronic Data Sheet           | 1761DNI2.EDS                      |
|              | DNI Configuration Software Utility  | DNIUTIL1.EXE                      |
|              | DNI Icon for Configuration Software | 1761DNI.BMP                       |

### **Related Publications**

| Title                                                                                       | Pub. No.   |
|---------------------------------------------------------------------------------------------|------------|
| Advanced Interface Converter (AIC+) and DeviceNet Interface (DNI) Installation Instructions | 1761-IN002 |
| DeviceNet Interface User Manual                                                             | 1761-6.5   |

If you would like a manual, you can:

- download a free electronic version from the internet: www.ab.com/micrologix or www.theautomationbookstore.com
- purchase a printed manual by:
  - contacting your local distributor or Rockwell Automation representative
  - visiting www.theautomationbookstore.com and placing your order
  - calling 1.800.963.9548 (USA/Canada) or 001.330.725.1574 (Outside USA/Canada)

#### www.rockwellautomation.com

#### Power, Control and Information Solutions Headquarters

Americas: Rockwell Automation, 1201 South Second Street, Milwaukee, WI 53204-2496 USA, Tel: (1) 414,382 2000, Fax: (1) 414,382 4444 Europe/Middle East/Africa: Rockwell Automation, Vorstlaan/Boulevard du Souverain 36, 1170 Brussels, Belgium, Tel: (32) 2 663 0600, Fax: (32) 2 663 0640 Asia Pacific: Rockwell Automation, Level 14, Core F, Cyberport 3, 100 Cyberport Road, Hong Kong, Tel: (852) 2887 4788, Fax: (852) 2508 1846